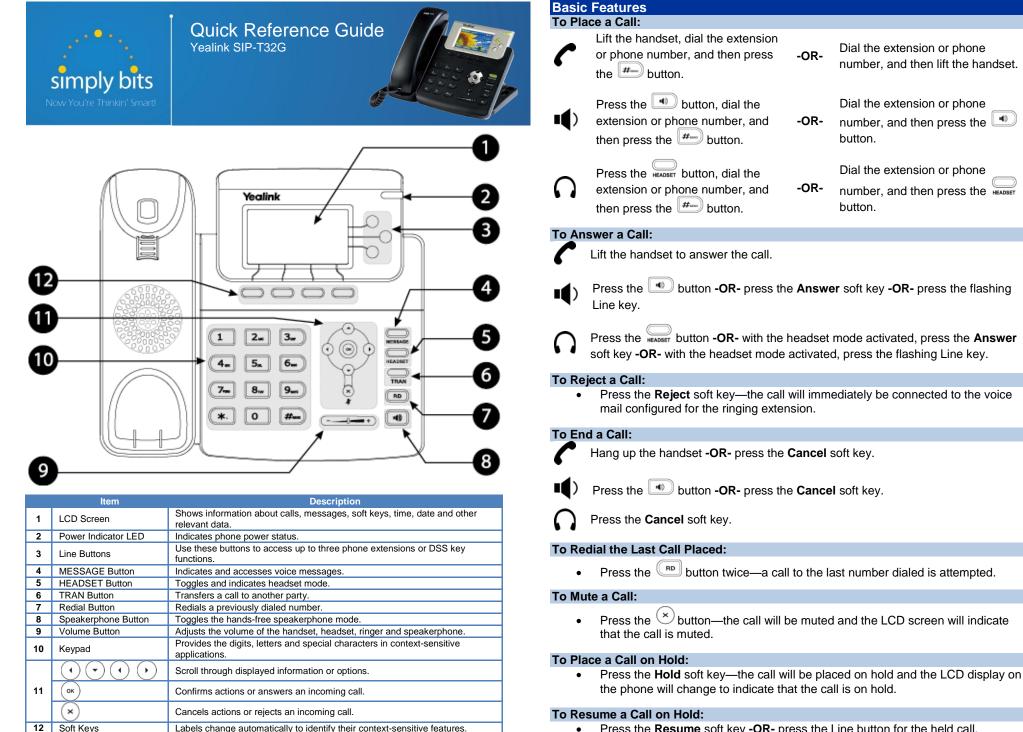

• Press the **Resume** soft key -OR- press the Line button for the held call.

Dial the extension or phone

Dial the extension or phone

Dial the extension or phone

number, and then lift the handset.

number, and then press the

number, and then press the HEADSET

-OR-

-OR-

-OR-

button.

button.

## **Basic Features (continued)**

#### To Conference in a Second Party:

- Establish the call with the first party (either by calling the first party or after answering the call from the first party).
- Press the Conf soft key.
- Call the second party-wait until the call is answered.
- Press the Conf soft key again—all parties are now connected.

#### To Perform a Blind Transfer:

- Press the button or the **Tran** soft key.
- Dial the extension or phone number of the transfer recipient.
- Press the button or the **Tran** soft key again—the call will immediately begin to ring on the recipient phone.

#### To Perform an Attended Transfer:

- Press the button or the **Tran** soft key.
- Dial the extension or phone number of the transfer recipient.
- Press the *#* button, the **Send** soft key or the *( w )* button —wait for the transfer recipient to answer the call and announce the caller.
- Press the *FORMARD* button or the **Tran** soft key again—the call will be connected to the transfer recipient.

#### To Configure & Enable Always Forward:

- Using the soft keys, select Menu → Features → Call Forward.
- Press the () and () buttons to select **Always Forward**, and then press the **Enter** soft key
- Press the Switch soft key or the and buttons to select Enable from the Always field.
- Enter the destination extension or phone number you want to forward all call to in the **Forward to** field.
- Press the Save soft key—Always Forward is configured and enabled, the icon on the LCD display indicates that call forwarding is enabled.

#### To Enable / Disable Do Not Disturb (DND):

 When the phone is idle, press the DND soft key to toggle the DND mode on or off—the phone displays the icon in the LCD panel to indicate that DND mode is activated.

#### To Park a Call:

- Dial **#72 -OR-** press the **Call Park** DSS key—the system will respond with a prompt indicating which parking lot number to dial to retrieve the call (780x).
- <u>Listen</u> to the system prompt and <u>remember</u> which parking lot location the active call has been assigned.

#### To Retrieve a Parked Call:

• Dial the parking lot location (**780x**)—the parked call will be connected with that phone.

# Voice Mail Quick Reference

When the phone receives a new voice mail message, the phone will play a warning tone, the button LED will illuminate (this is the Message Waiting Indicator or MWI), the LCD screen will display a prompt that New Voice Mail was received and a flashing icon will appear in the upper right corner of the LCD screen.

#### To Listen to Voice Mail:

• Press the message button or the **Connect** soft key—the phone will connect to the voice mail box for the primary line on the phone.

#### To Access Voice Mail from a Different Internal Phone:

- Dial **7999**—the system will prompt for an extension.
- Dial the extension—the system will prompt for a password.
- Dial the password—the system will prompt with the Voice Mail Main Menu.

### Voice Mail Main Menu:

# Options During Playback (any folder):

- 1 New Messages (or if no New Messages, Old Messages)
- 2 Change Folders
  - 0 New Messages
    - 1 Old Messages
    - 2 Work Messages
    - 3 Family Messages
    - 4 Friends Messages
    - # Cancel
- 3 Advanced Options (used only during message playback)
  - \* Return to Main Menu
- 0 Mailbox Options
  - 1 Record Unavailable Message
  - 2 Record Busy Message
  - 3 Record Name
  - 4 Manage Temporary Greeting
    - 1 Record Temporary
    - Greeting
    - 2 Erase Temporary Greeting (*available only if a Temporary Greeting*
    - is present)
  - 5 Change Password
  - \* Return to Main Menu
- \* Help
- # Exit Voice Mail

#### **Options After Recording a Message / Greeting:**

- 1 Accept the Message / Greeting
- 2 Listen to the Message / Greeting
- 3 Re-record the Message / Greeting

- 3 Advanced Options 1 Send Reply (available only if message was sent or forwarded from an internal
  - extension)
  - 3 Hear Message Envelope
  - Return to Main Menu
- 4 Play Previous Message (available only if multiple messages present in current folder)
- 5 Repeat Current Message
- 6 Play Next Message (available only if multiple messages present in current folder)
- 7 Delete Current Message
- 8 Forward Message to Another Mailbox
- 9 Save Message in a Folder:
  - 0 New Messages
  - 1 Old Messages
  - 2 Work Messages
  - 3 Family Messages
  - 4 Friends Messages
  - # Cancel
- \* Rewind 3 Seconds
- # Skip Forward 3 Seconds